# Oracle Cloud Native Environment Application Load Balancers for Release 1.5

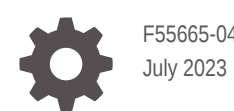

**ORACLE** 

Oracle Cloud Native Environment Application Load Balancers for Release 1.5,

F55665-04

Copyright © 2022, 2023, Oracle and/or its affiliates.

# **Contents**

### [Preface](#page-3-0)

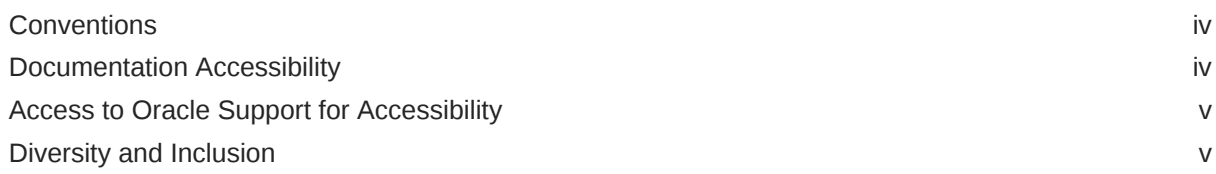

### 1 [Introduction to Application Load Balancers](#page-5-0)

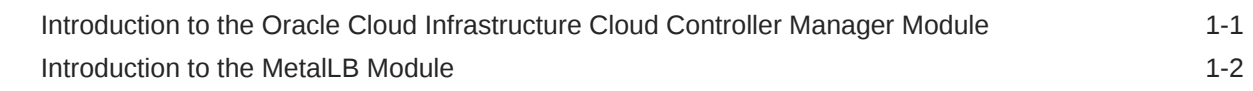

### 2 [Using the Oracle Cloud Infrastructure Load Balancer](#page-7-0)

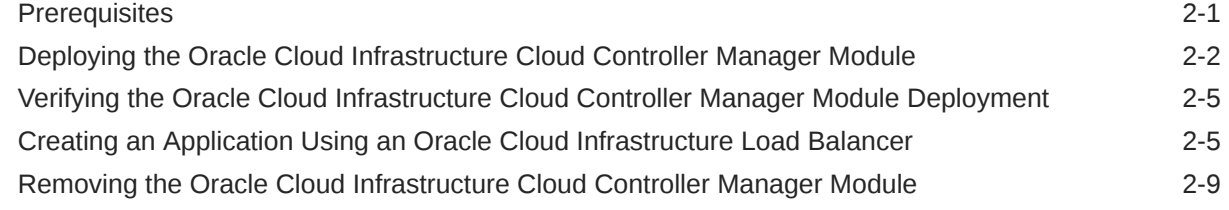

### 3 [Using the MetalLB Load Balancer](#page-16-0)

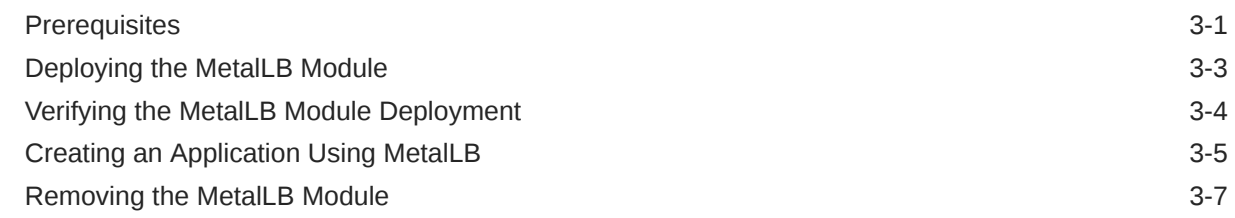

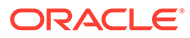

# <span id="page-3-0"></span>Preface

#### **Important:**

The software described in this documentation is either in Extended Support or Sustaining Support. See [Oracle Open Source Support Policies](https://www.oracle.com/us/support/library/enterprise-linux-support-policies-069172.pdf) for more information.

We recommend that you upgrade the software described by this documentation as soon as possible.

This document contains information about setting up network load balancers for Kubernetes applications in Oracle Cloud Native Environment. It describes the modules provided with Oracle Cloud Native Environment to set up application load balancers. These load balancers can be used with Kubernetes LoadBalancer services to externalize applications outside of the Kubernetes cluster.

### **Conventions**

The following text conventions are used in this document:

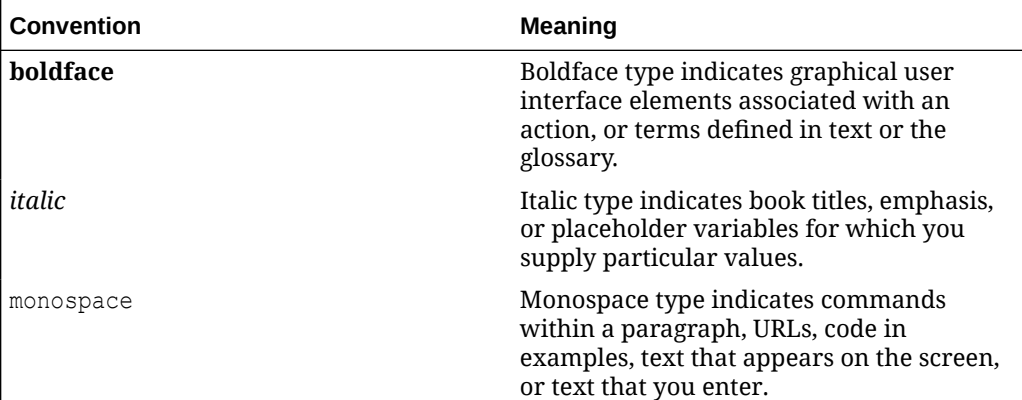

## Documentation Accessibility

For information about Oracle's commitment to accessibility, visit the Oracle Accessibility Program website at [https://www.oracle.com/corporate/accessibility/.](https://www.oracle.com/corporate/accessibility/)

For information about the accessibility of the Oracle Help Center, see the Oracle Accessibility Conformance Report at [https://www.oracle.com/corporate/accessibility/](https://www.oracle.com/corporate/accessibility/templates/t2-11535.html) [templates/t2-11535.html.](https://www.oracle.com/corporate/accessibility/templates/t2-11535.html)

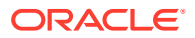

# <span id="page-4-0"></span>Access to Oracle Support for Accessibility

Oracle customers that have purchased support have access to electronic support through My Oracle Support. For information, visit [https://www.oracle.com/corporate/accessibility/learning](https://www.oracle.com/corporate/accessibility/learning-support.html#support-tab)[support.html#support-tab](https://www.oracle.com/corporate/accessibility/learning-support.html#support-tab).

# Diversity and Inclusion

Oracle is fully committed to diversity and inclusion. Oracle respects and values having a diverse workforce that increases thought leadership and innovation. As part of our initiative to build a more inclusive culture that positively impacts our employees, customers, and partners, we are working to remove insensitive terms from our products and documentation. We are also mindful of the necessity to maintain compatibility with our customers' existing technologies and the need to ensure continuity of service as Oracle's offerings and industry standards evolve. Because of these technical constraints, our effort to remove insensitive terms is ongoing and will take time and external cooperation.

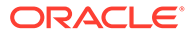

# Introduction to Application Load Balancers

### **Important:**

<span id="page-5-0"></span>1

The software described in this documentation is either in Extended Support or Sustaining Support. See [Oracle Open Source Support Policies](https://www.oracle.com/us/support/library/enterprise-linux-support-policies-069172.pdf) for more information.

We recommend that you upgrade the software described by this documentation as soon as possible.

Network load balancers provide a method of externally exposing Kubernetes applications. A Kubernetes LoadBalancer service is used to create a network load balancer that provides and exposes an external IP address that can be used to connect to an application from outside the cluster.

More information on Kubernetes services, including the LoadBalancer service, is available in the upstream documentation at:

#### <https://kubernetes.io/docs/concepts/services-networking/service/>

Oracle Cloud Native Environment provides two methods to create a LoadBalancer service: using the Oracle Cloud Infrastructure load balancer, or using MetalLB.

The Oracle Cloud Infrastructure load balancer provides network load balancers for Kubernetes applications running on Oracle Cloud Infrastructure.

MetalLB is a network load balancer for Kubernetes applications running on bare metal hosts. MetalLB allows you to use Kubernetes LoadBalancer services, which traditionally make use of a cloud provider network load balancer, in a bare metal environment.

# Introduction to the Oracle Cloud Infrastructure Cloud Controller Manager Module

The Oracle Cloud Infrastructure Flexible Network Load Balancing service (Oracle Cloud Infrastructure load balancer) provides automated traffic distribution from one entry point to multiple backend servers in a Virtual Cloud Network (VCN). It operates at the connection level and load balances incoming client connections to healthy backend servers based on Layer 3/Layer 4 (IP protocol) data.

For more information on the Oracle Cloud Infrastructure load balancer, see the [Oracle Cloud](https://docs.oracle.com/iaas/Content/NetworkLoadBalancer/overview.htm) [Infrastructure documentation](https://docs.oracle.com/iaas/Content/NetworkLoadBalancer/overview.htm).

The Oracle Cloud Infrastructure Cloud Controller Manager module is used to create and manage Oracle Cloud Infrastructure load balancers for Kubernetes applications. The Oracle Cloud Infrastructure Cloud Controller Manager module is deployed by the Helm module into a Kubernetes cluster.

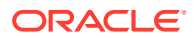

<span id="page-6-0"></span>The Oracle Cloud Infrastructure Cloud Controller Manager module uses the Kubernetes Cloud Controller Manager (oci-cloud-controller-manager) to provide and manage Oracle Cloud Infrastructure load balancers. The Kubernetes Cloud Controller Manager ServiceController is responsible for creating load balancers when a Kubernetes LoadBalancer service is created.

The Platform API Server communicates with the Oracle Cloud Infrastructure API to provision and manage Oracle Cloud Infrastructure load balancers.

For more information on the Kubernetes Cloud Controller Manager, see the upstream documentation at:

<https://github.com/oracle/oci-cloud-controller-manager>

## Introduction to the Metall B Module

MetalLB is a network load balancer for Kubernetes applications running on bare metal hosts. MetalLB allows you to use Kubernetes LoadBalancer services, which traditionally make use of a cloud provider network load balancer, in a bare metal environment.

MetalLB has two features that enable the network load balancer: address allocation, and external announcement.

Address allocation provides IP addresses to Kubernetes applications from the pool of IP addresses you provide in the ConfigMap file.

External announcement makes the network beyond the Kubernetes cluster aware that the IP is available in the cluster. This is provided using either Address Resolution Protocol (ARP) and Neighbor Discover Protocol (NDP) in Layer 2 mode, or Border Gateway Protocol (BGP) in BGP mode.

For more information on MetalLB, see the upstream documentation at:

<https://metallb.universe.tf/concepts/>

The MetalLB module is used to set up network load balancers for Kubernetes applications using MetalLB. The MetalLB module is deployed by the Helm module into a Kubernetes cluster.

Oracle Cloud Native Environment deploys MetalLB onto the control plane nodes using a ConfigMap file you set up beforehand.

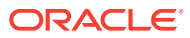

# <span id="page-7-0"></span>2 Using the Oracle Cloud Infrastructure Load Balancer

#### **Important:**

The software described in this documentation is either in Extended Support or Sustaining Support. See [Oracle Open Source Support Policies](https://www.oracle.com/us/support/library/enterprise-linux-support-policies-069172.pdf) for more information.

We recommend that you upgrade the software described by this documentation as soon as possible.

This chapter discusses how to install and use the Oracle Cloud Infrastructure Cloud Controller Manager module to set up a load balancer for Kubernetes applications in Oracle Cloud Native Environment on Oracle Cloud Infrastructure instances.

### **Prerequisites**

This section contains the prerequisite information you need to set up the Oracle Cloud Infrastructure Cloud Controller Manager module.

#### **Setting up the Health Check Endpoint Network Ports**

When using a Kubernetes LoadBalancer service with the ServiceInternalTrafficPolicy set to Cluster (the default), a health check endpoint is expected to be available on TCP port 10256. kube-proxy creates a listener on this port, which enables access to the LoadBalancer service to verify that kube-proxy is healthy on the nodes. The LoadBalancer service determines which nodes can have traffic routed to them using this policy. To allow traffic on this port, you must open TCP port 10256 on all Kubernetes nodes. On each Kubernetes node, run:

```
sudo firewall-cmd --zone=public --add-port=10256/tcp
sudo firewall-cmd --zone=public --add-port=10256/tcp --permanent
sudo systemctl restart firewalld.service
```
For more information on the ServiceInternalTrafficPolicy, see the upstream documentation at:

<https://kubernetes.io/docs/concepts/services-networking/service-traffic-policy/>

Make sure traffic is allowed for TCP port 10256 in the network security list.

**Gather Oracle Cloud Infrastructure Identifiers**

Gather information about your Oracle Cloud Infrastructure environment. The most common information you need is:

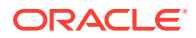

- <span id="page-8-0"></span>The identifier for the region.
- The OCID for the tenancy.
- The OCID for the compartment.
- The OCID for the user.
- The public key fingerprint for the API signing key pair.
- The private key file for the API signing key pair. The private key must be copied to the primary control plane node. This is the first control plane node listed in the - master-nodes option when you create the Kubernetes module.
- The OCID for the Virtual Cloud Network (VCN).
- The OCIDs for two subnets in the VCN for high availability if required.
- The quota to use for the load balancers.
- The shape to use for the load balancers.

For information on finding each of these identifiers or components, see the [Oracle](https://docs.oracle.com/iaas/Content/) [Cloud Infrastructure documentation](https://docs.oracle.com/iaas/Content/).

# Deploying the Oracle Cloud Infrastructure Cloud Controller Manager Module

If you have already installed the Oracle Cloud Infrastructure Cloud Controller Manager module to make use of Oracle Cloud Infrastructure storage, you do not need to create another module to provision application load balancers. The Oracle Cloud Infrastructure Cloud Controller Manager module is used to provision both Oracle Cloud Infrastructure storage and load balancers.

You can deploy all the modules required to set up a Oracle Cloud Infrastructure load balancer for a Kubernetes cluster using a single oldnectl module create command. This method might be useful if you want to deploy the Oracle Cloud Infrastructure Cloud Controller Manager module at the same time as deploying a Kubernetes cluster.

If you have an existing deployment of the Kubernetes module, you can specify that instance when deploying the Oracle Cloud Infrastructure Cloud Controller Manager module.

This section guides you through installing each component required to deploy the Oracle Cloud Infrastructure Cloud Controller Manager module .

For the full list of the Platform CLI command options available when creating modules, see the olcnectl module create command in [Platform Command-Line Interface.](https://docs.oracle.com/en/operating-systems/olcne/1.5/olcnectl/)

To deploy the Oracle Cloud Infrastructure Cloud Controller Manager module:

- **1.** If you do not already have an environment set up, create one into which the modules can be deployed. For information on setting up an environment, see [Getting Started](https://docs.oracle.com/en/operating-systems/olcne/1.5/start/). The name of the environment in this example is myenvironment.
- **2.** If you do not already have a Kubernetes module set up or deployed, set one up.

For information on adding a Kubernetes module to an environment, see [Container](https://docs.oracle.com/en/operating-systems/olcne/1.5/orchestration/) [Orchestration](https://docs.oracle.com/en/operating-systems/olcne/1.5/orchestration/). The name of the Kubernetes module in this example is mycluster.

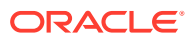

**3.** If you do not already have a Helm module created and installed, create one. The Helm module in this example is named myhelm and is associated with the Kubernetes module named mycluster using the --helm-kubernetes-module option.

```
olcnectl module create \
--environment-name myenvironment \
--module helm \
--name myhelm \
--helm-kubernetes-module mycluster
```
**4.** If you are deploying a new Helm module, use the olcnectl module validate command to validate the Helm module can be deployed to the nodes. For example:

```
olcnectl module validate \
--environment-name myenvironment \
--name myhelm
```
**5.** If you are deploying a new Helm module, use the olcnectl module install command to install the Helm module. For example:

```
olcnectl module install \
--environment-name myenvironment \
--name myhelm
```
The Helm software packages are installed on the control plane nodes, and the Helm module is deployed into the Kubernetes cluster.

**6.** Create an Oracle Cloud Infrastructure Cloud Controller Manager module and associate it with the Helm module named myhelm using the --oci-ccm-helm-module option. In this example, the Oracle Cloud Infrastructure Cloud Controller Manager module is named myoci.

```
olcnectl module create \
--environment-name myenvironment \
--module oci-ccm \
--name myoci \
--oci-ccm-helm-module myhelm \
--oci-region us-ashburn-1 \
--oci-tenancy ocid1.tenancy.oc1..unique_ID \
--oci-compartment ocid1.compartment.oc1..unique_ID \
--oci-user ocid1.user.oc1..unique_ID \
--oci-fingerprint b5:52:... \
--oci-private-key /home/opc/.oci/oci api key.pem \
--oci-vcn ocid1.vcn.oc1..unique_ID \
--oci-lb-subnet1 ocid1.subnet.oc1..unique_ID
```
The --module option sets the module type to create, which is oci-ccm. You define the name of the Oracle Cloud Infrastructure Cloud Controller Manager module using the - name option, which in this case is myoci.

The --oci-ccm-helm-module option sets the name of the Helm module. If there is an existing Helm module with the same name, the Platform API Server uses that instance of Helm.

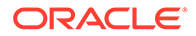

The --oci-region option sets the Oracle Cloud Infrastructure region to use. The region in this example is us-ashburn-1.

The --oci-tenancy option sets the OCID for your tenancy.

The --oci-compartment option sets the OCID for your compartment.

The --oci-user option sets the OCID for the user.

The --oci-fingerprint option sets the fingerprint for the public key for the Oracle Cloud Infrastructure API signing key.

The --oci-private-key option sets the location of the private key for the Oracle Cloud Infrastructure API signing key. The private key must be available on the primary control plane node.

The --oci-vcn option sets the OCID for the VCN on which to create load balancers.

The --oci-lb-subnet1 option sets the OCID for the VCN subnet on which to create load balancers.

If you want to set up high availability for the load balancer, you should provide a second subnet on a different availability domain using the  $--oci-lb-subnet2$ option. For example:

--oci-lb-subnet2 ocid1.subnet.oc1..*unique\_ID* \

### **Tip:**

If you have an existing Oracle Cloud Infrastructure Cloud Controller Manager module used for Oracle Cloud Infrastructure storage, you can update it to include this networking information using the older ect. module update command. This configures the module to provision load balancers. For example:

```
olcnectl module update \
--environment-name myenvironment \
--name myoci \
--oci-vcn ocid1.vcn.oc1..unique_ID \
--oci-lb-subnet1 ocid1.subnet.oc1..unique_ID \
--oci-lb-subnet2 ocid1.subnet.oc1..unique_ID
```
If you do not include all the required options when adding the modules, you are prompted to provide them.

**7.** Use the olcnectl module validate command to validate the Oracle Cloud Infrastructure Cloud Controller Manager module can be deployed to the nodes. For example:

```
olcnectl module validate \
--environment-name myenvironment \
--name myoci
```
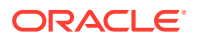

<span id="page-11-0"></span>**8.** Use the olcnectl module install command to install the Oracle Cloud Infrastructure Cloud Controller Manager module. For example:

```
olcnectl module install \
--environment-name myenvironment \
--name myoci
```
The Oracle Cloud Infrastructure Cloud Controller Manager module is deployed into the Kubernetes cluster.

# Verifying the Oracle Cloud Infrastructure Cloud Controller Manager Module Deployment

You can verify the Oracle Cloud Infrastructure Cloud Controller Manager module is deployed using the olcnectl module instances command on the operator node. For example:

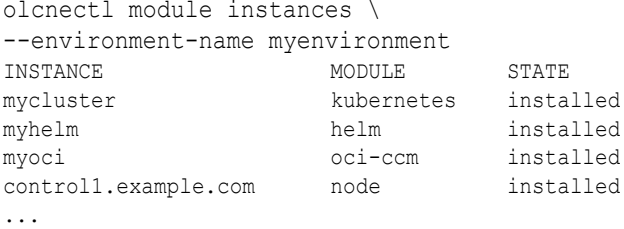

Note the entry for oci-ccm in the MODULE column is in the installed state.

In addition, use the olcnectl module report command to review information about the module. For example, use the following command to review the Oracle Cloud Infrastructure Cloud Controller Manager module named myoci in myenvironment:

```
olcnectl module report \
--environment-name myenvironment \
--name myoci \
--children
```
For more information on the syntax for the oldneth module report command, see [Platform Command-Line Interface](https://docs.oracle.com/en/operating-systems/olcne/1.5/olcnectl/).

# Creating an Application Using an Oracle Cloud Infrastructure Load Balancer

This section contains a basic test to verify you can create a Kubernetes application that uses an Oracle Cloud Infrastructure load balancer to provide external IP addresses.

To create a test application to use an Oracle Cloud Infrastructure load balancer:

**1.** Create a Kubernetes application that uses a LoadBalancer service. The deployment in this example creates an NGINX application with a replica count of 2, and an associated LoadBalancer service.

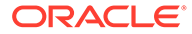

On a control plane node, create a file named nginx-oci-lb.yaml and copy the following into the file.

```
---apiVersion: apps/v1
kind: Deployment
metadata:
  name: nginx-deployment
  labels:
     app: nginx
spec:
  replicas: 2
  selector:
    matchLabels:
      app: nginx
   template:
     metadata:
       labels:
         app: nginx
     spec:
       containers:
       - name: nginx
         image: container-registry.oracle.com/olcne/nginx:1.17.7
         ports:
         - containerPort: 80
---kind: Service
apiVersion: v1
metadata:
  name: nginx-service
  annotations: 
    service.beta.kubernetes.io/oci-load-balancer-security-list-
management-mode: "None"
     service.beta.kubernetes.io/oci-load-balancer-internal: "true"
     service.beta.kubernetes.io/oci-load-balancer-shape: "flexible"
     service.beta.kubernetes.io/oci-load-balancer-shape-flex-min: 
"10"
     service.beta.kubernetes.io/oci-load-balancer-shape-flex-max: 
"10"
spec:
  selector:
    app: nginx
  type: LoadBalancer
   ports:
  - name: http
    port: 80
     targetPort: 80
```
The annotations section contains the information required to provision an Oracle Cloud Infrastructure load balancer. This is where you set the load balancer shape.

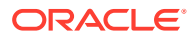

For example, to use a 10Mbps shape instead of the flexible shape as shown in the example above, you might use:

```
 annotations: 
     service.beta.kubernetes.io/oci-load-balancer-security-list-management-
mode: "None"
     service.beta.kubernetes.io/oci-load-balancer-internal: "true"
     service.beta.kubernetes.io/oci-load-balancer-shape: "10Mbps"
```
In some Oracle Cloud Infrastructure tenancies, you may also need to include the ociload-balancer-subnet1 annotation to identify the network subnet, for example:

```
 service.beta.kubernetes.io/oci-load-balancer-subnet1: 
"ocid1.subnet.oc1..unique_ID"
```
For the full list of annotations you can include, see the upstream documentation at:

[https://github.com/oracle/oci-cloud-controller-manager/blob/master/docs/load-balancer](https://github.com/oracle/oci-cloud-controller-manager/blob/master/docs/load-balancer-annotations.md)[annotations.md](https://github.com/oracle/oci-cloud-controller-manager/blob/master/docs/load-balancer-annotations.md)

**2.** Start the NGINX deployment and LoadBalancer service:

```
kubectl apply -f nginx-oci-lb.yaml
deployment.apps/nginx-deployment created
service/nginx-service created
```
**3.** You can see the nginx-deployment application is running using the kubectl get deployment command:

kubectl get deployments.apps NAME READY UP-TO-DATE AVAILABLE AGE nginx-deployment 2/2 2 2 31s

**4.** You can see the nginx-deployment service is running using the kubectl get svc command:

kubectl get svc nginx-service NAME TYPE CLUSTER-IP EXTERNAL-IP PORT(S) AGE nginx-service LoadBalancer 10.99.107.243 203.0.113.10 80:31288/TCP 10m

Oracle Cloud Infrastructure may take a few minutes to assign an IP address. Until this completes, the EXTERNAL-IP column shows the pending state for the nginx-service. When the IP address is assigned, this field changes to show the IP address.

#### **Tip:**

You can see the load balancer is created in the Oracle Cloud Infrastructure UI under **Networking** > **Load Balancers**.

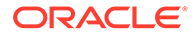

You can see the EXTERNAL-IP for the nginx-service LoadBalancer has an IP address of 203.0.113.10. This IP address is provided by Oracle Cloud Infrastructure and is the external IP address that you can use to connect to the application.

**5.** Use curl to connect to the NGINX application's IP address and add the port for the application (203.0.113.10:80 in this example) to show the NGINX default page.

```
curl 203.0.113.10:80
<!DOCTYPE html>
\verb|thtml|><head>
<title>Welcome to nginx!</title>
<style>
    body {
        width: 35em;
         margin: 0 auto;
        font-family: Tahoma, Verdana, Arial, sans-serif;
     }
</style>
</head>
<body>
<h1>Welcome to nginx!</h1>
<p>If you see this page, the nginx web server is successfully 
installed and
working. Further configuration is required.</p>
<p>For online documentation and support please refer to
<a href="http://nginx.org/">nginx.org</a>.<br/>
Commercial support is available at
<a href="http://nginx.com/">nginx.com</a>.</p>
```

```
<p><em>Thank you for using nginx.</em></p>
</body>
</html>
```
**6.** You can delete the nginx-service LoadBalancer service using:

```
kubectl delete svc nginx-service
service "nginx-service" deleted
```
### **Tip:**

You can see the load balancer is removed in the Oracle Cloud Infrastructure UI under **Networking** > **Load Balancers**.

**7.** You can delete the nginx-deployment application using:

```
kubectl delete deployments.apps nginx-deployment
deployment.apps "nginx-deployment" deleted
```
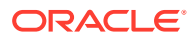

# <span id="page-15-0"></span>Removing the Oracle Cloud Infrastructure Cloud Controller Manager Module

You can remove a deployment of the Oracle Cloud Infrastructure Cloud Controller Manager module and leave the Kubernetes cluster in place. To do this, you remove the Oracle Cloud Infrastructure Cloud Controller Manager module from the environment.

Use the olcnectl module uninstall command to remove the Oracle Cloud Infrastructure Cloud Controller Manager module. For example, to uninstall the Oracle Cloud Infrastructure Cloud Controller Manager module named myoci in the environment named myenvironment:

```
olcnectl module uninstall \
--environment-name myenvironment \
--name myoci
```
The Oracle Cloud Infrastructure Cloud Controller Manager module is removed from the environment.

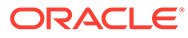

### <span id="page-16-0"></span>**A** Important:

The software described in this documentation is either in Extended Support or Sustaining Support. See [Oracle Open Source Support Policies](https://www.oracle.com/us/support/library/enterprise-linux-support-policies-069172.pdf) for more information.

We recommend that you upgrade the software described by this documentation as soon as possible.

This chapter discusses how to install and use the MetalLB module to set up a network load balancer for Kubernetes applications using MetalLB in Oracle Cloud Native Environment on bare metal hosts.

### **Prerequisites**

This section contains the prerequisite information you need to set up the MetalLB module.

#### **Setting up the Health Check Endpoint Network Ports**

When using a Kubernetes LoadBalancer service with the ServiceInternalTrafficPolicy set to Cluster (the default), a health check endpoint is expected to be available on TCP port 10256. kube-proxy creates a listener on this port, which enables access to the LoadBalancer service to verify that kube-proxy is healthy on the nodes. The LoadBalancer service determines which nodes can have traffic routed to them using this policy. To allow traffic on this port, you must open TCP port 10256 on all Kubernetes nodes. On each Kubernetes node, run:

```
sudo firewall-cmd --zone=public --add-port=10256/tcp
sudo firewall-cmd --zone=public --add-port=10256/tcp --permanent
sudo systemctl restart firewalld.service
```
For more information on the ServiceInternalTrafficPolicy, see the upstream documentation at:

<https://kubernetes.io/docs/concepts/services-networking/service-traffic-policy/>

Make sure traffic is allowed for TCP port 10256 in the network security list.

#### **Setting up the Network Ports**

You must open the following ports on Kubernetes worker nodes. On each worker node, run:

```
sudo firewall-cmd --zone=public --add-port=7946/tcp --permanent
sudo firewall-cmd --zone=public --add-port=7946/udp --permanent
sudo systemctl restart firewalld.service
```
ORACLE

#### <span id="page-17-0"></span>**Creating a MetalLB Configuration File**

You must provide a MetalLB configuration file on the **operator** node. The configuration file contains the required information to configure MetalLB. This file is where you list configuration information such as the IP address ranges to use when provisioning load balancer IPs to Kubernetes applications, and the protocol to use.

The configuration file is a snippet, or cut down version, of the upstream MetalLB ConfigMap file. The snippet file should only contain the options available to be set under the config section shown in the upstream ConfigMap files, that is, any combination of address-pools, peers, bgp-communities, bfd-profiles, and so on. For example:

```
peers:
- peer-address: 10.0.0.1
   peer-asn: 64501
   my-asn: 64500
address-pools:
- name: default
   protocol: bgp
   addresses:
  -192.168.10.0/24
```
The Platform API Server uses the information contained in the configuration file when creating the MetalLB module.

#### **A** Important:

Oracle Cloud Native Environment installs MetalLB Release 0.12.1. This release uses a ConfigMap to configure the MetalLB cluster. MetalLB Release 0.13 onwards uses a CustomResource to perform this configuration. You should use the upstream examples for MetalLB Release 0.12.1 to create a snippet of a ConfigMap to configure the version of MetalLB installed with Oracle Cloud Native Environment.

For information on the options available to use in the configuration file, see the upstream documentation for the MetalLB ConfigMap file, at:

[https://github.com/metallb/metallb/blob/v0.12.1/website/content/configuration/](https://github.com/metallb/metallb/blob/v0.12.1/website/content/configuration/_index.md) [\\_index.md](https://github.com/metallb/metallb/blob/v0.12.1/website/content/configuration/_index.md)

### **Important:**

Do not include a full ConfigMap file in the configuration file, only the options available under the config section.

The following example configuration file uses a MetalLB Layer 2 configuration and provides the IP address range from 192.168.1.240 to 192.168.1.250 to MetalLB to

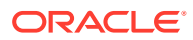

<span id="page-18-0"></span>create load balancer IPs for Kubernetes applications. This example file is named metallbconfig.yaml and contains:

```
address-pools:
- name: default
   protocol: layer2
   addresses:
   - 192.168.1.240-192.168.1.250
```
# Deploying the MetalLB Module

You can deploy all the modules required to set up MetalLB for a Kubernetes cluster using a single olcnectl module create command. This method might be useful if you want to deploy the MetalLB module at the same time as deploying a Kubernetes cluster.

If you have an existing deployment of the Kubernetes module, you can specify that instance when deploying the MetalLB module.

This section guides you through installing each component required to deploy the MetalLB module.

For the full list of the Platform CLI command options available when creating modules, see the olcnectl module create command in [Platform Command-Line Interface.](https://docs.oracle.com/en/operating-systems/olcne/1.5/olcnectl/)

To deploy the MetalLB module:

- **1.** If you do not already have an environment set up, create one into which the modules can be deployed. For information on setting up an environment, see [Getting Started.](https://docs.oracle.com/en/operating-systems/olcne/1.5/start/) The name of the environment in this example is myenvironment.
- **2.** If you do not already have a Kubernetes module set up or deployed, set one up. For information on adding a Kubernetes module to an environment, see [Container](https://docs.oracle.com/en/operating-systems/olcne/1.5/orchestration/) [Orchestration](https://docs.oracle.com/en/operating-systems/olcne/1.5/orchestration/). The name of the Kubernetes module in this example is mycluster.
- **3.** If you do not already have a Helm module created and installed, create one. The Helm module in this example is named myhelm and is associated with the Kubernetes module named mycluster using the --helm-kubernetes-module option.

```
olcnectl module create \
--environment-name myenvironment \
--module helm \
--name myhelm \
--helm-kubernetes-module mycluster
```
**4.** If you are deploying a new Helm module, use the olcnectl module validate command to validate the Helm module can be deployed to the nodes. For example:

```
olcnectl module validate \
--environment-name myenvironment \
--name myhelm
```
**5.** If you are deploying a new Helm module, use the olcnectl module install command to install the Helm module. For example:

```
olcnectl module install \
--environment-name myenvironment \
--name myhelm
```
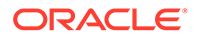

The Helm software packages are installed on the control plane nodes, and the Helm module is deployed into the Kubernetes cluster.

<span id="page-19-0"></span>**6.** Create a MetalLB module and associate it with the Helm module named myhelm using the --metallb-helm-module option. In this example, the MetalLB module is named mymetallb.

```
olcnectl module create \
--environment-name myenvironment \
--module metallb \
--name mymetallb \
--metallb-helm-module myhelm \
--metallb-config /home/opc/metallb-config.yaml
```
The --module option sets the module type to create, which is metallb. You define the name of the MetalLB module using the  $\text{-name}$  option, which in this case is mymetallb.

The --metallb-helm-module option sets the name of the Helm module. If there is an existing Helm module with the same name, the Platform API Server uses that instance of Helm.

The --metallb-config option sets the location for the MetalLB configuration file. This file must be available on the operator node under the provided path. For information on creating this configuration file, see [Creating a MetalLB](#page-17-0) [Configuration File](#page-17-0).

If you do not include all the required options when adding the modules, you are prompted to provide them.

**7.** Use the olcnectl module validate command to validate the MetalLB module can be deployed to the nodes. For example:

```
olcnectl module validate \
--environment-name myenvironment \
--name mymetallb
```
**8.** Use the olcnectl module install command to install the MetalLB module. For example:

```
olcnectl module install \
--environment-name myenvironment \
--name mymetallb
```
The MetalLB module is deployed into the Kubernetes cluster.

# Verifying the MetalLB Module Deployment

You can verify the MetalLB module is deployed using the oldnectl module instances command on the operator node. For example:

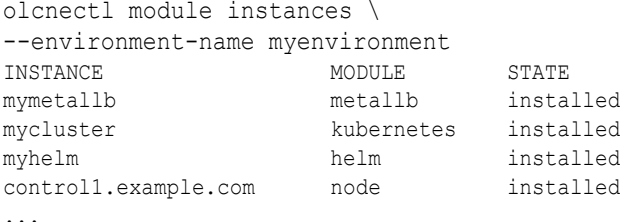

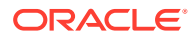

<span id="page-20-0"></span>Note the entry for metallb in the MODULE column is in the installed state.

In addition, use the olcnectl module report command to review information about the module. For example, use the following command to review the MetalLB module named mymetallb in myenvironment:

```
olcnectl module report \
--environment-name myenvironment \
--name mymetallb \
--children
```
For more information on the syntax for the oldeactl module report command, see [Platform Command-Line Interface](https://docs.oracle.com/en/operating-systems/olcne/1.5/olcnectl/).

# Creating an Application Using MetalLB

This section contains a basic test to verify you can create a Kubernetes application that uses MetalLB to provide external IP addresses.

To create a test application to use MetalLB:

**1.** Create a Kubernetes application that uses a LoadBalancer service. The deployment in this example creates an NGINX application with a replica count of 2, and an associated LoadBalancer service.

On a control plane node, create a file named nginx-metallb.yaml and copy the following into the file.

```
---
apiVersion: apps/v1
kind: Deployment
metadata:
  name: nginx-deployment
  labels:
    app: nginx
spec:
  replicas: 2
   selector:
    matchLabels:
      app: nginx
   template:
     metadata:
       labels:
         app: nginx
     spec:
       containers:
       - name: nginx
         image: container-registry.oracle.com/olcne/nginx:1.17.7
         ports:
         - containerPort: 80
---
kind: Service
apiVersion: v1
metadata:
  name: nginx-service
spec:
  selector:
    app: nginx
   type: LoadBalancer
   ports:
```
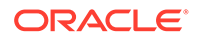

```
 - name: http
   port: 80
   targetPort: 80
```
**2.** Start the NGINX deployment and LoadBalancer service:

```
kubectl apply -f nginx-metallb.yaml
deployment.apps/nginx-deployment created
service/nginx-service created
```
**3.** You can see the nginx-deployment application is running using the kubectl get deployment command:

kubectl get deployments.apps NAME READY UP-TO-DATE AVAILABLE AGE nginx-deployment 2/2 2 2 31s

**4.** You can see the nginx-deployment service is running using the kubectl get svc command:

```
kubectl get svc
NAME TYPE CLUSTER-IP EXTERNAL-IP PORT(S) 
AGE
kubernetes ClusterIP 10.96.0.1 <none> 443/TCP
25h
nginx-service LoadBalancer 10.99.253.99 192.168.1.240 80:31875/TCP 
70s
```
You can see the EXTERNAL-IP for the nginx-service LoadBalancer has an IP address of 192.168.1.240. This IP address is provided by MetalLB and is the external IP address that you can use to connect to the application.

**5.** Use curl to connect to the NGINX application's IP address and add the port for the application (192.168.1.240:80 in this example) to show the NGINX default page.

```
curl 192.168.1.240:80
<!DOCTYPE html>
\hbox{\tt <html>>}<head>
<title>Welcome to nginx!</title>
<style>
     body {
         width: 35em;
         margin: 0 auto;
         font-family: Tahoma, Verdana, Arial, sans-serif;
     }
</style>
</head>
<body>
<h1>Welcome to nginx!</h1>
<p>If you see this page, the nginx web server is successfully 
installed and
working. Further configuration is required.</p>
<p>For online documentation and support please refer to
<a href="http://nginx.org/">nginx.org</a>.<br/>
Commercial support is available at
<a href="http://nginx.com/">nginx.com</a>.</p>
```
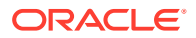

```
<p><em>Thank you for using nginx.</em></p>
</body>
</html>
```
**6.** You can delete the nginx-service LoadBalancer service using:

```
kubectl delete svc nginx-service
service "nginx-service" deleted
```
**7.** You can delete the nginx-deployment application using:

```
kubectl delete deployments.apps nginx-deployment
deployment.apps "nginx-deployment" deleted
```
### Removing the MetalLB Module

You can remove a deployment of the MetalLB module and leave the Kubernetes cluster in place. To do this, you remove the MetalLB module from the environment.

Use the olcnectl module uninstall command to remove the MetalLB module. For example, to uninstall the MetalLB module named mymetallb in the environment named myenvironment:

```
olcnectl module uninstall \
--environment-name myenvironment \
--name mymetallb
```
The MetalLB module is removed from the environment.

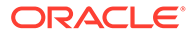